# **IMPROVING PERFORMANCE** OF OLDER PCs

Lou Koch September 9, 2008

#### What Causes PCs to Slow Down

#### Age of Components

- Old hardware is marginal for current software
- Old hardware is slower and becoming worn
- Needs Maintenance Hot or dusty
- From Microsoft [Microsoft Article -2004](http://www.microsoft.com/windowsxp/using/setup/expert/northrup_restoreperf.mspx)
	- Files become disorganized
	- Unused programs consume resources
	- Unused network drives slow startup
	- Too many programs run at startup
- Also
	- Services and processes run at startup not all are needed

#### What To Do – Overview

- **Invest some time to clean up your system!**
	- **Can be 8 hrs or more for first time, thorough cleanup …**
		- **1. Easy Fixes (but time consuming)**
			- **Delete unused Programs Run Disk Cleanup Clean Registry Clear Desktop Updates & security current**
			- **Clean up hardware Eliminate unnecessary Start-ups Defrag your Hard drive Disconnect Network Drives**
		- **2. Hardware Upgrades – do you want to spend money 3. Additional Improvements – more complex Unneeded Processes/services Misc others**

#### Cleanup - Hardware

- Over time dust collects on components and slows down moving parts and blocks air circulation. Your system runs hotter and slower.
- Remove the case from your computer and blow or vacuum dust from inside.
	- Be sure to turn off and unplug your pc before doing this
	- Note more detailed information is included in the

### Cleanup – Start-up Programs

- Determine what runs on startup clean up
	- Use TUT if you have it

#### or

- Review startups (run msconfig … startup tab) on one or more of these websites
	- <http://www.answersthatwork.com/> Tasklist
	- <http://www.sysinfo.org/startuplist.php> enter command
	- <http://www.processlibrary.com/directory/files/mim/> enter command
	- <http://www.bleepingcomputer.com/> startups list
- You only need a few programs to run at startup security
	- but you may WANT to run more w longer startup

# Cleanup – Remove Programs

- We install many programs during the life of our computer … but do we ever uninstall those we don't use
	- Review and remove the programs you don't use
		- Use **Add/Remove Programs** in Control Panel

or

- Try one of the free alternatives available
	- ARP<sub>++</sub>, [MyUninstaller](http://www.nirsoft.net/utils/myuninst.html), [Zsoft](http://www.zsoft.dk/index.php?goto=software_details&prog_id=4) [Uninstaller](http://www.zsoft.dk/index.php?goto=software_details&prog_id=4)

#### Cleanup – Run Disk Cleanup

- Disk Cleanup is a utility provided by Microsoft to help you clean up unneeded files
	- Start  $\rightarrow$  all programs  $\rightarrow$  accessories  $\rightarrow$  system tools  $\rightarrow$  Disk Cleanup
	- Windows will present you with a list of files that you can delete … accept defaults or change any you want to … and click OK.
		- Note the cleanup may take a while 20-30 min.
	- After you are done, click on the OPTIONS tab on top and repeat for
		- Windows Components, Installed Programs, System Restore

## Cleanup - Registry

- Installing programs or changing how Windows works creates entries in the registry.
- Registry Issues that cause system slowdown
	- Gets very large as we add more programs and it can take longer to find needed entries
	- Entries from uninstalled programs are left behind
	- Settings are not reset on program removal
- Clean Registry use free utility **[CCLEANER](http://www.ccleaner.com/)** 
	- Use defaults to remove unnecessary entries

### Cleanup - Desktop

- Clean up your desktop
	- Files, programs and downloads on the desktop will slow down your PC [Tip#6](http://web.archive.org/web/20040625103325/http:/www.algonquincollege.com/its/support/pc/windows_efficiency.html)
		- Move files and downloads to My Documents
	- Shortcuts have minimal effect so it is better to use them

### Cleanup – Network Drive

- Unless you have some special need, you probably won't need (and don't have) any Network Drives
- This is a quickie to check and delete …
	- My Computer  $\rightarrow$  Tools  $\rightarrow$  disconnect network drives

## Cleanup - Defrag

- Your hard drive becomes fragmented as you add and remove programs, files, etc. This causes retrieval of data to slow down some.
- Defrag your drive periodically
	- The built in Windows defragmenter
	- Start  $\rightarrow$  Programs  $\rightarrow$  Accessories  $\rightarrow$  system tools  $\rightarrow$  Disk Defragmenter is quirky … it sometimes hangs or restarts
	- Download and use one of these free defragmenters
		- <http://ultradefrag.sourceforge.net/> fast with small footprint
		- <http://www.defraggler.com/> can identify specific files that are defragged … also available for portable aps (USB)

# Cleanup – Schedule

#### • After the first cleanup, redo it on a regular basis

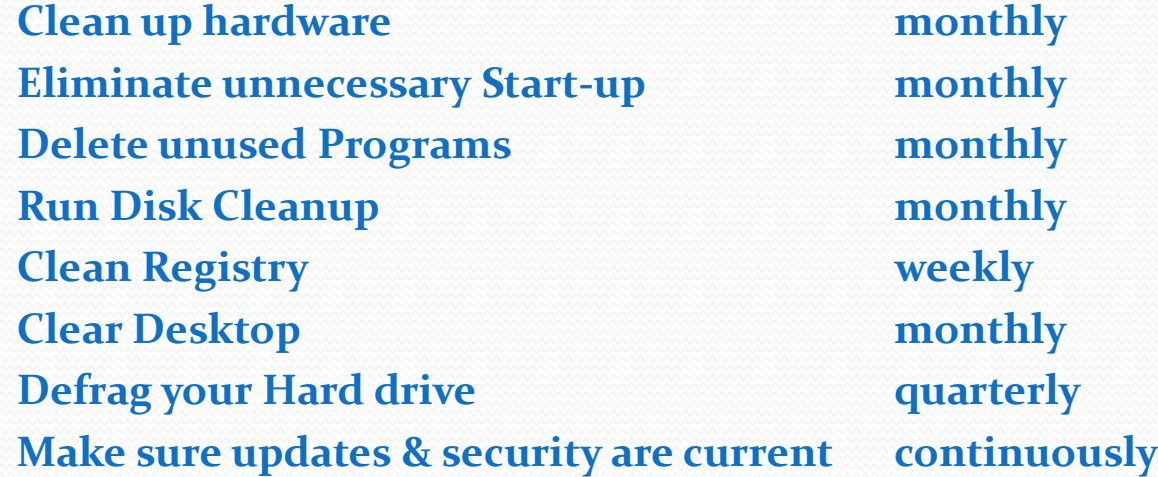

## Hardware Upgrades

- Additional RAM memory will have biggest impact on improving the performance of your PC
	- Is the upgrade is worth the money
	- What will it cost
		- [Crucial Memory Scan](http://www.crucial.com/index.aspx?&pid=2651201) get the answer here
	- Installation is relatively easy with lots of instructions available on the internet

#### • New hard disk?

- Current hard disk is  $>75\%$  full
- If yes, buy an external USB drive

#### Evaluate cost and value of any other hardware

Buy hardware that can be used on your next PC when you buy it

#### Additional Steps – Processes

- Many processes and services run behind the scenes
	- **Some are necessary … some may not be**
- BUT tweaking the registry may be necessary to change them – be careful
- Check out the following links for recommendations:
	- [Tech Republic](http://downloads.techrepublic.com.com/5138-10877-5747817.html) List of services that you can turn off  $-$  you'll have to sign up
	- [Smart Computing](http://www.smartcomputing.com/editorial/article.asp?article=articles%2F2006%2Fs1709%2F12s09%2F12s09.asp&articleid=32393&guid=13D4DAC578724AB3956979C33FF04343&searchtype=0&WordList=XP+WINDOWS+SERVICES&bJumpTo=True) List of services that can be turned off
- Also check out processes that are running (ctl-alt- del) and check out which ones are required.
	- [Autoruns](http://technet.microsoft.com/en-us/sysinternals/bb963902.aspx) Great tool to see what is running on your pc ... Right click on process to check internet for info about it
	- [The Elder Geek](http://www.theeldergeek.com/services_guide.htm) List of processes with recommendations

# Additional Steps - Misc

- There are other tweaks that will help speed up your old PC. The link below contain additional suggestions
	- [KadaitchaTips](http://kadaitcha.cx/xp/performance.html) many require registry tweaking
	- [Indexing Tips](http://articles.techrepublic.com.com/5100-22_11-5533688.html) Tweaks from Tech Republic on the Indexing service that catalogs all files on your computer

# References

- [Indexing Tips](http://articles.techrepublic.com.com/5100-22_11-5533688.html) Tweaks from Tech Republic on the Indexing service that catalogs all files on your computer
- [Algonquin College Tips](http://web.archive.org/web/20040625103325/http:/www.algonquincollege.com/its/support/pc/windows_efficiency.html) Discussed most of them tonight but worth a peek